## **คู่มือการถ่ายส าเนาเอกสาร ของคณะเทคโนโลยีสารสนเทศ**

## นักศึกษาต้องมี Proximity Card

- กด ID ที่แป้ นคอนโทรลของเครื่องถ่ายเอกสาร

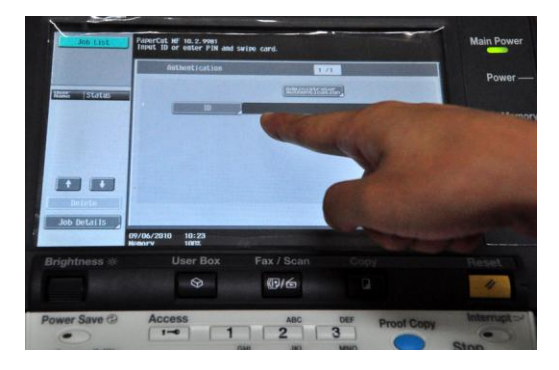

- นำบัตร Proximity Card ของนักศึกษาไปสแกนที่เครื่องอ่านบัตร จากนั้นจะมีตัวเลขรหัสขึ้นมา

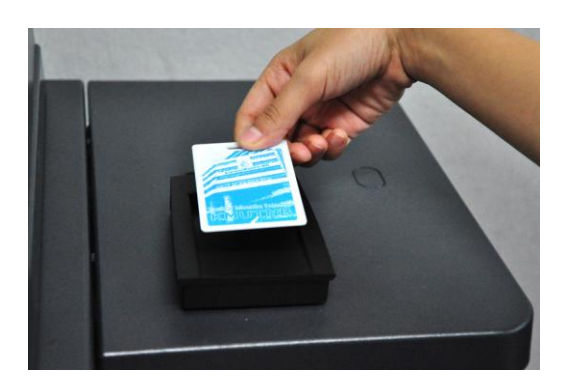

- กด Login เข้าระบบ

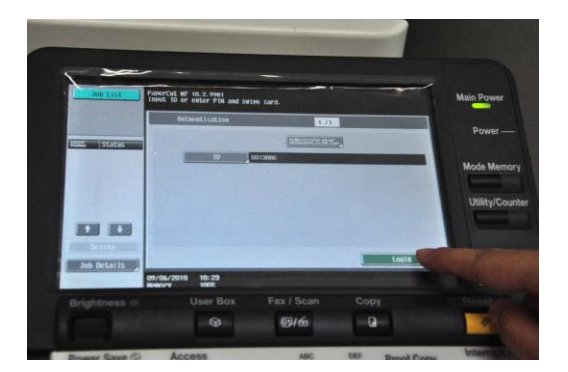

- ใส่กระดาษต้นฉบับที่ช่องใส่กระดาษแบบดึงอัตโนมัติ

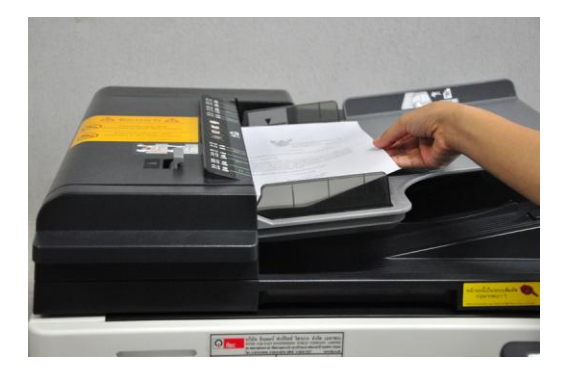

- เลือกจำนวนชุดกระดาษได้สูงสุดถึง 999 ชุด

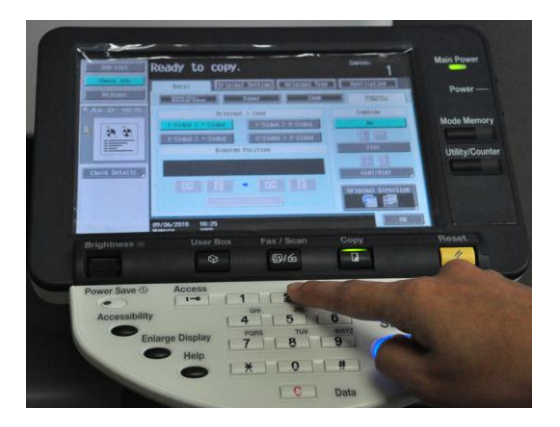

- กด Start

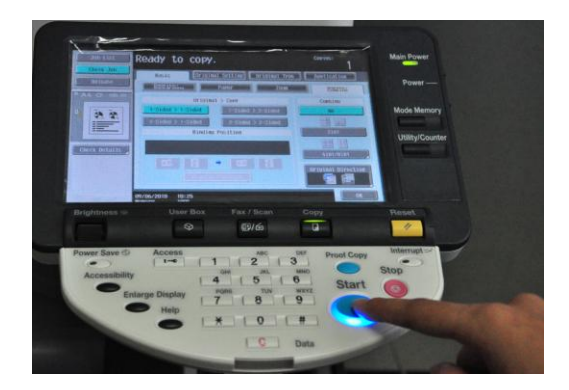